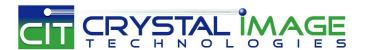

# 15.6" Rugged Portable Display

**User Manual** 

### Part# PD-F115A

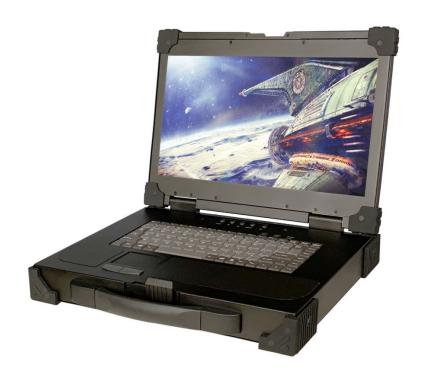

This manual, covering various aspects of the equipment such as installation, setup and cascade, will help you make full use of this portable display. Please read this manual carefully and operate the equipment according to the manual to avoid damage to this product its accessories.

Product package includes following items:

- 1 \* 15.6 inch Portable display
- 1 \* AC Power Adapter
- 1 \* USER'S manual (CD)
- 1 \* 1.8 Meter VGA cable
- 1 \* 1.8 Meter DVI cable
- 1 \* 1.8 Meter HDMI cable
- 1 \* 1.8 Meter USB A Type cable
- 1 \* 1.8 Meter Audio cable

Please check items above. If any item is missing or damaged, please contact your dealer promptly.

## **Table of Contents**

| 1 | Product Specification                        | 4-         |
|---|----------------------------------------------|------------|
| 2 | Front View                                   | <b>5</b> - |
| 3 | Rear View                                    | ò-         |
| 4 | Connection                                   | 7-         |
| 5 | LCD KVM Console and KVM Cascade Installation | -8-        |
| 6 | LCD OSD Menu Setup                           | 9-         |
| 7 | Certificate                                  | -10-       |

## 1. Product Specifications

| Brightness          |                | 1000cd/m2                                   |
|---------------------|----------------|---------------------------------------------|
| Contrast            |                | 650:1                                       |
| Angle of visibility | /              | 140°(H),120°(V)                             |
| Color display       |                | 262K                                        |
| Keyboard            |                | 88 keys                                     |
| Mouse               |                | touch pad mouse                             |
| Local Control       | Keyboard/Mouse | USB 2.0                                     |
| Terminal            | DVI-D          | 24 pin DVI-D female connector               |
|                     | VGA            | HD-15 female connector                      |
|                     | HDMI           | HDMI female                                 |
| Video resolution    |                | 1920 x 1080 @60Hz                           |
| Power supply        |                | 100-240V AC 50/60Hz via IEC Type power cord |
| Housing             |                | Metal housing                               |
| Weight              |                | 4Kg                                         |
| Dimension(W x       | H x D)         | 390 x 70 x 290 (mm)                         |

### 2. Front view

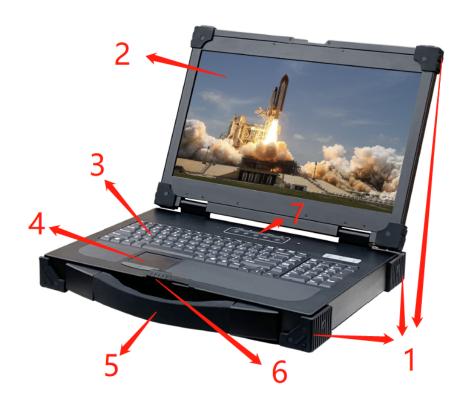

| NO | Part                        | Function Description                                             |
|----|-----------------------------|------------------------------------------------------------------|
| 1  | Rubber bumpers              |                                                                  |
| 2  | High brightness LCD display |                                                                  |
| 3  | Keyboard                    |                                                                  |
| 4  | Touchpad                    |                                                                  |
| 5  | Rubber handle               |                                                                  |
| 6  | Aluminum locker             | Slide to lock/unlock LCD panel                                   |
| 7  | LCD OSD button              | LCD button to control Screen Display position and image setting. |

### 3. Rear view

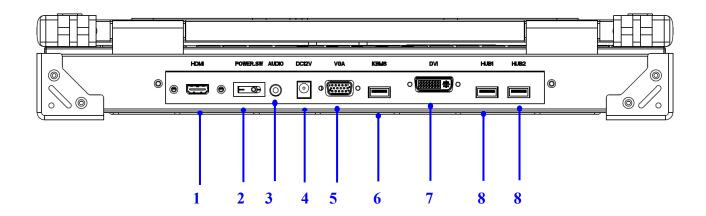

| No | Component     | Function Description                                |
|----|---------------|-----------------------------------------------------|
| 1  | HDMI port     | Connect to server or KVM                            |
| 2  | Power Switch  | Turn on/off equipment main power                    |
| 3  | Audio port    | Connect to server                                   |
| 4  | DC Power port | 12V DC jack for external power adapter (AC100~240V) |
| 5  | VGA port      | Connect to server or KVM                            |
| 6  | USB port      | Connect to server for keyboard and mouse            |
| 7  | DVI port      | Connect to server or KVM                            |
| 8  | USB 2.0       | For USB peripheral device                           |

### 4. Connection

Please follow the installation drawing and instructions below for standard installation:

- \* Please Shu down the Power of Equipment Needs to be Connected
- \* Please Pay Attention to Earthing of Equipment

The standard installation is completed, and portable display can be powered on. Then power on connected hosts.

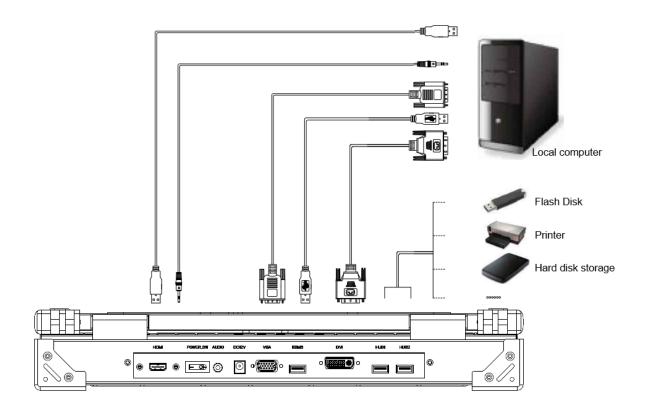

### 5. LCD KVM Console and KVM Cascade Installation

The portable display can be directly connector to another KVM Switch as cascade to perform unified management all connected hosts. Please follow the installation drawing and instructions for standard installation:

- (1) Make sure to power off all equipment to be connected and existing equipment.
- (2) Switching slide switch on USB position
- (3) Use an USB / VGA cable to connected the LCD and KVM switch console port.
- (4) Turn on the power of KVM and portable display first and then power on hosts to prevent loss of any keyboard or mouse.

### **Cascade connection drawing:**

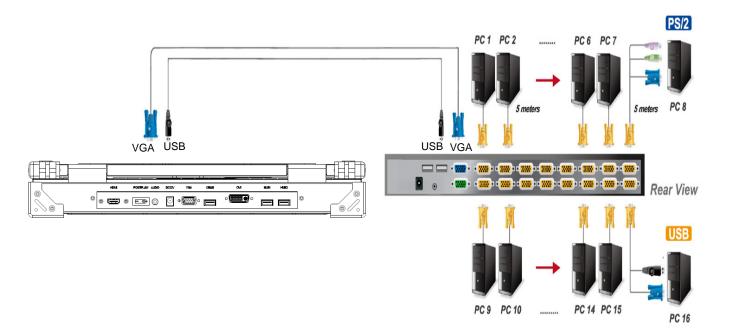

### 6. LCD OSD Menu Setup

#### **OSD Control buttons**

LCD OSD can establish and setup LCD display. Setup instructions of four buttons are as follows:

| Button      | Functions                                                          |
|-------------|--------------------------------------------------------------------|
| POWER       | Turn on or off the LCD Display                                     |
| MENU        | Activate OSD menu, select a menu and press MENU key to confirm the |
| MENU        | selection and enter the submenu.                                   |
| •           | Press this key to increase setting or scroll up the menu bar       |
| •           | Press this key to Decrease setting or scroll down the menu bar     |
| Auto/Source | press to seletion video input                                      |

#### **OSD Key Lock**

LCD OSD can be lock/unlock through compound key command:

To disable the OSD key, press ▼ and MENU key lock on

To enable the OSD key, press ▼ and MENU key lock off

### **OSD LED Light Indicator**

LED RED: power saving mode or no video signal detected

LED GREEN: video signal detected

### 7. Certificates

#### **FCC**

This product has been tested and is proved to meet requirements of Grade B electronic devices and specifications of Section 15 of FCC certification. Please observe following two conditions in operation that:

- (1) The equipment will not generate any harmful interruption.
- (2) If the equipment is interrupted, it may cause unnecessary operations.

#### CE

This equipment complies with regulations of EN55022:CLASS B.

#### **RoHS**

The whole package including products, packaging materials and documents meet RoHS equipments.